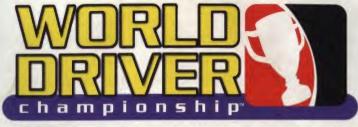

# INSTRUCTION MANUAL

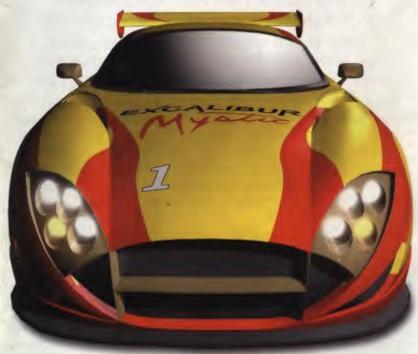

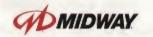

STELESELS.

MIDWAY HOME ENTERTAINMENT INC. P.O. Box 2097 Corsicana, TX 75151 www.midway.com

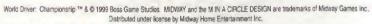

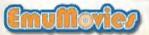

PRINTED IN U.S.A.

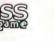

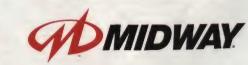

and a stand when

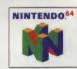

## WARNINGS

WARNING: PLEASE READ THE ENCLOSED CONSUMER INFORMATION AND PRECAUTIONS BOOKLET CAREFULLY BEFORE USING YOUR NINTENDO <sup>®</sup> HARDWARE SYSTEM, GAME PAK OR ACCESSORY. THIS BOOKLET CONTAINS IMPORTANT SAFETY INFORMATION.

THIS PRODUCT HAS BEEN RATED BY THE ENTERTAINMENT SOFTWARE RATING BOARD. FOR INFORMATION ABOUT THE ESRB RATING, OR TO COMMENT ABOUT THE APPROPRIATENESS OF THE RATING, PLEASE CONTACT THE ESRB AT 1-800-771-3772.

This game is compatible with the Rumble Pak and Controller Pak accessories. Before using the accessories, please read the Rumble Pak and Controller Pak accessory instruction booklets carefully. Follow on-screen instructions to determine when you should insert or remove the Rumble Pak and Controller Pak accessories.

> Midway Customer Support (903) 874-5092 10:00am - 6:30pm - Central Time Monday - Friday AUTOMATED HELP LINE OPEN 24 HOURS A DAY

LICENSED BY NINTENDO

NINTENDO, THE OFFICIAL SEAL, NINTENDO 64 AND THE 3-D "N" LOGO ARE TRADEMARKS OF NINTENDO OF AMERICA INC ©1996 NINTENDO OF AMERICA INC.

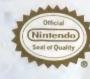

THIS OFFICIAL SEAL IS YOUR ASSURANCE THAT NINTENDO HAS APPROVED THE QUALITY OF THIS PRODUCT. ALWAYS LOOK FOR THIS SEAL WHEN BUYING GAMES AND ACCESSORIES TO ENSURE COMPLETE COMPATIBILITY. ALL NINTENDO PRODUCTS ARE LICENSED BY SALE FOR USE ONLY WITH OTHER AUTHORIZED PRODUCTS BEARING THE OFFICIAL NINTENDO SEAL OF QUALITY.

## TABLE OF CONTENTS

SMENIE

| GETTING STARTED                     | З     |
|-------------------------------------|-------|
| CONTROL STICK FUNCTION              | 4     |
| CONTROLLER                          | 5 5   |
| BAME CONTROLS                       | 6.7   |
| DURING A RACE                       | 6     |
| DURING A REPLAY                     | 6     |
| MENU SELECTIONS                     | 12 7  |
| CONTROLLER PAK / RUMBLE PAK         | 7     |
| OVERVIEW                            | В     |
| MAIN MENU                           | 8     |
| QUICK RACE                          | 9-10  |
| CAR SELECT                          | 9     |
| TRACK SELECT                        | 9     |
| PRACTICE                            | 9     |
| ARCADE                              | 9     |
| TIME ATTACK                         | 10    |
| CHAMPIONSHIP                        | 11-14 |
| TEAMS                               | 12    |
| OFFERS                              | 12    |
| TEST DRIVE                          | 13    |
| EVENTS                              | 13    |
| SAVE GAME                           | 14    |
| CHAMPIONSHIP AND CAREER PROGRESSION | 15    |
| TWO PLAYER VERSUS                   | 16-17 |
| VERSUS OPTIONS                      | 17    |
| TRAINING                            | 18    |
| OPTIONS                             | 19-20 |
| GAME SETTINGS                       | 19    |
| VIEW REPLAY                         | 20    |
| RECORDS                             | 20    |
| SAVE RECORDS                        | 20    |
| GAME CREDITS                        | 20    |
| GT2 TEAMS                           | 21-22 |
| GT1 TEAMS                           | 23-24 |
| HIGH SCORES                         | 25-26 |
| HINTS & TIPS                        | 27    |
| CREDITS                             | 28-29 |
| WARRANTY                            | 30    |

2

## GETTING STARTED

## WARNING

## NEVER TRY TO INSERT OR REMOVE A GAME PAK WHEN THE POWER IS ON!

- . TURN THE POWER OFF ON YOUR N64".
- INSERT THE GAME PAK INTO THE SLOT ON THE N 64<sup>™</sup>.
  PRESS FIRMLY TO LOCK THE GAME PAK IN PLACE.
- TURN THE POWER SWITCH ON. AFTER THE APPEARANCE OF THE TITLE AND LEGAL SCREENS, THE DEMO WILL BEGIN. PRESS START TO VIEW THE MAIN MENU.

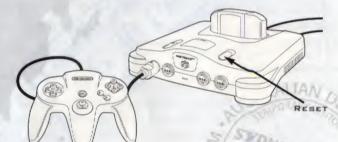

## CONTROLLER PAK MENU

PRESS AND HOLD **START** UPON POWERING UP OR RESET TO ACCESS THE Controller Pak Menu. This will allow you to view and delete saved information from a Nintendo 64 Controller Paak.

## USING THE RUMBLE PAK

ANYTIME YOU START A GAME, YOU WILL BE PROMIPTED TO INSERT YOUR RUMBLE PAK AT THAT TIME. IF YOU ARE NOT USING A RUMBLE PAK, PRESS THE A BUTTON TO MOVE ON.

## REMEMBERI

IT IS IMPORTANT TO ONLY SWITCH YOUR RUIMBLE PAK AND CONTROLLER PAK WHEN PROMPTED TO DO SO.

# CONTROL STICK FUNCTION

THE **NINTENDO 64 CONTROL STICK** USES AN ANALOG SYSTEM TO READ THE ANGLES AND DIRECTIONS OF ITS MOVEMENT. THIS ALLOWS PRECISION CON-TROL THAT IS NOT POSSIBLE USING THE CONVENTIONAL CONTROL PAD.

WHEN TURNING THE CONTROL DECK POWER ON, DO NOT MOVE THE CONTROL STICK FROM ITS NEUTRAL POSITION ON THE CONTROLLER.

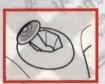

IF THE **CONTROL BTICK** IS HELD AT AN ANGLED POSITION (AS SHOWN IN THE PICTURE ON THE LEFT) WHEN THE POWER IS TURNED **ON**, THIS POSITION WILL BE SET AS NEUTRAL. THIS WILL CAUSE GAMES USING THE CONTROL STICK TO OPERATE INCORRECTLY.

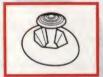

TO RESET THE NEUTRAL POSITION ONCE THE GAME HAS STARTED, LET GO OF THE **CONTROL STICK** SO IT CAN RETURN TO ITS CENTER POSITION (AS SHOWN IN THE PICTURE ON THE LEFT) THEN PRESS **START** WHILE HOLDING DOWN THE **L** AND **R BUTTONS.** 

THE **CONTROL STICK** IS A PRECISION INSTRUMENT, MAKE SURE NOT TO SPILL LIQUIDS OR PLACE ANY FOREIGN OBJECTS INTO IT. IF YOU NEED ASSIS-TANCE, CONTACT **NINTENDO CONSUMER ASSISTANCE** AT **1-800-255-3700** OR YOUR NEAREST NINTENDO AUTHORIZED REPAIR CENTER.

## CONTROLLER

# GAME CONTROLS

HERE ARE THE GAME CONTROLS FOR WORLD DRIVER CHAMPIONSHIP.

BEFORE YOU BEGIN YOUR GAME, FAMILIARIZE YOURSELF WITH THE CONTROLS.

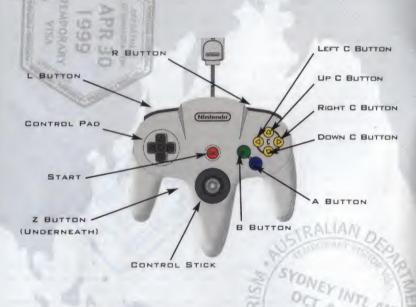

### MENU SELECTIONS

- · PRESS UP OR DOWN ON THE CONTROL PAD TO HIGHLIGHT MENU ITEMS.
- · PRESS LEFT OR RIGHT ON THE CONTROL PAD OR CONTROL STICK TO CYCLE OPTIONS.
- . PRESS THE A BUTTON TO SELECT AN OPTION.
- . PRESS THE B BUTTON TO GO BACK TO THE PREVIOUS MENU.
- . THE C BUTTONS ARE USED TO NAVIGATE SUB SCREENS.

### DURING A RACE:

START - PAUSE A BUTTON - ACCELERATE B BUTTON - BRAKE Z BUTTON - SHIFT DOWN (MANUAL TRANSMISSION) R BUTTON - SHIFT UP (MANUAL TRANSMISSION) UP C BUTTON - DHANGE VIEW (Cycles between out-car, in-car with mirror, in-car) DOWN C BUTTON - LOOK BACK L BUTTON - Bycle in-game displays OFF and ON CONTROL STICK - STEERING (FOR REVERSE, PULL BACK AND ACCELERATE)

NOTE: WHEN USING MANUAL TRANSMISSION, YOU MUST BE IN 1ST GEAR BEFORE REVERSE WILL WORK,

## DURING A REPLAY:

LEFT ON THE CONTROL PAD FREEZE/UNFREEZE THE REPLAY RIGHT ON THE CONTROL PAD Advance the Replay by one frame while frozen UP on the Control Pad Increase the Replay speed up to Normal Down on the Control Pad Decrease the Replay speed

WHEN A REPLAY IS FROZEN, YOU CAN ROTATE THE CHASE CAMERA WITH THE **Control Stick** or cycle through the different replay cameras with the **UP C BUTTON**.

#### A BUTTON

RETURN REPLAY TO NORMAL SPEED AND BRING UP THE REPLAY MENU

## GAME CONTROLS

## OVERVIEW

## MENU SELECTIONS:

YOU CAN USE THE **CONTROL PAD** OR **CONTROL STICK** TO NAVIGATE THE MENUS, PRESS THE **A BUTTON** TO SELECT THE HIGHLIGHTED OPTION, PRESS THE **B BUTTON** TO BO BACK TO THE PREVIOUS SCREEN, IF YOU CANNOT PRO-CEED ANY FURTHER IN THE MENUS, PRESSING THE **A BUTTON** WILL SOUND A WARNING BUZZER.

WHEN ENABLED, THE R BUTTON WILL SWITCH BETWEEN GT2 AND GT1.

THE C BUTTONE ARE USED TO NAVIGATE SUB SCREENS.

Z BUTTON . CHANGE CAR COLOR ON A CAR SELECT SCREEN.

## CONTROLLER PAK / RUMBLE PAK:

WORLD DRIVER CHAMPIONSHIP SUPPORTS BOTH THE **CONTROLLER PAK** AND THE **RUMBLE PAK**. WHEN THE GAME IS POWERED UP, IT WILL LOOK FOR A WORLD DRIVER CHAMPIONSHIP SAVE GAME IN EACH ATTACHED CONTROLLER, STARTING WITH NUMBER 1. IF A VALID SAVE GAME IS FOUND, WORLD DRIVER CHAMPIONSHIP WILL LOAD THE RECORDS AND GAME SETTINGS FROM IT. IT IS POSSIBLE TO LEAVE A SPARE CONTROLLER (WITH A CONTROLLER PAK INSERTED) PLUGGED INTO CONTROLLER SOCKET 4 AND HAVE WORLD DRIVER CHAMPIONSHIP USE THAT CONTROLLER PAK FOR ALL LOADING AND SAVING, ALLOWING YOU TO LEAVE YOUR RUMBLE PAK IN CONTROLLERS 1 AND 2. IF YOU ARE UNABLE TO DO THIS AND YOU WISH TO USE A RUMBLE PAK, PLEASE ENSURE IT IS IN THE APPROPRIATE CONTROLLER BEFORE STARTING A RACE.

WORLD DRIVER CHAMPIONSHIP REQUIRES 1 NOTE AND 11 PAGES TO SAVE YOUR PROGRESS, RECORDS AND GAME SETTINGS, WORLD DRIVER CHAMPIONSHIP ALSO ALLOWS YOU TO SAVE REPLAYS AND GHOST DATA. TO SAVE THESE, WORLD DRIVER CHAMPIONSHIP REQUIRES 1 NOTE AND 112 PAGES FREE IN A CONTROLLER PAK. WELCOME TO WORLD DRIVER CHAMPIONSHIP, YOU ARE ABOUT TO EMBARK ON AN EXCITING CAREER AS A WORLD DRIVER WITH THE GOAL OF BECOMING WORLD DRIVER CHAMPION. WDC OFFERS BEVERAL DIFFERENT PLAY MODES. IF YOU JUST WANT TO GET IN AND DRIVE, JUMP TO **QUICK RACE** AND YOU'LL BE BEHIND THE WHEEL IN A MATTER OF SECONDS. IF YOU ARE LOOKING TO BEDIN YOUR CAREER, YOU WILL HAVE TO ENTER THE CHAMPIONSHIP.

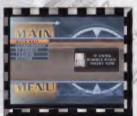

## MAIN MENU

PRESS START TO EXIT THE INTRODUCTION SEQUENCE AND AGAIN AT THE TITLE SCREEN TO GET TO THE MAIN MENU. THERE ARE FIVE OPTIONS YOU CAN SELECT FROM THIS SCREEN.

QUICK RACE: CHOOSE THIS OPTION TO GET STRAIGHT INTO RACING. For more information check but QUICK RACE on Pos. 9-10.

CHAMPIONSHIP: CHOOSING THIS OPTION LAUNCHES YOUR RACING CAREER OR CONTINUES A CAREER YOU HAVE PREVIOUSLY SAVED. FOR MORE DETAILS SEE CHAMPIONSHIP, POS. 11-14.

2P VERSUS: THIS OPTION IS ONLY AVAILABLE IF YOU HAVE CONTROLLERS PLUGSED INTO CONTROLLER SOCKETS 1 & 2. FOR MORE INFORMATION, SEE TWO PLAYER VERSUS, POS. 16-17.

TRAINING: THIS OPTION WILL SHOW YOU THE RECOMMENDED SPEED FOR CERTAIN PORTIONS OF THE TRACK. IT IS RECOMMENDED FOR DRIVERS WISHING TO LEARN HOW TO RACE BETTER. MORE DETAILS ARE AVAILABLE ON PO. 18

OPTIONS: CHOOSING THIS OPTION TAKES YOU TO THE OPTIONS MENU, WHERE YOU CAN CHANGE GAME SETTING, VIEW RECORDS AND REPLAYS. FOR MORE INFORMATION SEE OPTIONS ON POS. 19-20.

## QUICK RACE

IF YOU'RE ITCHING TO JUST JUMP IN A CAR AND RACE, THEN THIS IS THE MODE FOR YOU. OF COURSE IF YOU'RE THAT EAGER TO RACE, YOU PROBA-BLY HAVEN'T READ ANY OF THIS YET.

QUICK RACE IS SPLIT UP INTO SEVERAL TYPES, THE FOLLOWING SECTIONS DESCRIBE THEM IN DETAIL.

### CAR BELECT:

THE FIRST OPTION ON THE LIST ALLOWS YOU TO CHOOSE YOUR CAR FOR THE UPCOMING RACES. PRESS UP AND DOWN ON THE CONTROL STICK OR CONTROL PAD TO MOVE THROUGH THE LIST OF CARS AND LEFT AND RIGHT (OR LEFT C BUTTON AND RIGHT C BUTTON) TO CHANGE BETWEEN CLASSES. PRESSING THE A BUTTON WILL SELECT THE CAR ON THE SCREEN, WHILE PRESSING THE B BUTTON WILL RETURN YOU TO THE PREVIOUS MENU. IF YOU PRESS THE Z BUTTON, YOU CAN CHANGE THE COLOR OF THE CAR ON SCREEN.

### TRACK SELECT:

WHEN YOU ARE IN THE TRACK SELECT SCREEN, (THE AVAILABLE TRACKS WILL BE HIGHLIGHTED) PRESS UP OR DOWN ON YOUR CONTROL BTICK OR CONTROL PAD TO SELECT A TRACK. YOU CAN USE LEFT AND RIGHT (OR LEFT C BUTTON AND RIGHT C BUTTON) TO SWITCH TRACK VARIANTS. YOU CAN ALSO USE THE UP C BUTTON AND DOWN C BUTTON TO PAGE THROUGH THE TRACK RECORDS. TO SELECT A TRACK, HIGHLIGHT IT WITH THE CURSOR, SELECT THE VARIANT YOU WANT, AND PRESS THE A BUTTON.

NOTE: SOMETIMES PRESSING THE Z BUTTON ON THIS SOREEN MAY ALSO SELECT A TRACK.

### PRACTICE:

THIS MODE ALLOWS YOU TO RACE AS MANY LAPS AS YOU WISH ON YOUR FAVORITE TRACK. PICK A CAR, PICK A TRACK AND BURN SOME RUBBER. TO EXIT PRACTICE, JUST PRESS **START** AND CHOOSE THE EXIT PRACTICE OPTION.

### ARCADE:

THIS IS THE SPOT YOU'LL WANT TO HEAD TO FOR SOME QUICK RACE ACTION. INITIALLY, YOU CAN ONLY PICK A TRACK AND RACE. WHEN YOU'RE DONE, YOU WILL RETURN TO THE ARCADE RACE MENU. HERE YOU CAN SAVE THE REPLAY OF THE LAST RACE, SELECT A NEW CAR, RE-RUN THE PREVIOUS RACE WITH START RACE OR SELECT A NEW TRACK WITH NEW RACE.

WHEN YOU'RE DONE, PRESS THE B BUTTON TO RETURN TO THE QUICK RACE MENU.

# QUICK RACE

### TIME ATTACK:

THIS GAME MODE ALLOWS YOU TO RACE AGAINST THE CLOCK, SETTING TRACK RECORDS, AND EVEN RACE AGAINST A BHOST CAR FROM A PREVIOUS RACE ON THE SAME TRACK.

WHEN YOU SELECT TIME ATTACK FOR THE FIRST TIME, DNLY TWO OPTIONS WILL BE AVAILABLE TO YOU, NEW RACE AND SELECT BHDST. AFTER YOU COMPLETE YOUR FIRST RACE MORE OPTIONS WILL BECOME AVAILABLE.

#### START RADE

WHEN AVAILABLE, THIS WILL DROP YOU BACK IN WITH YOUR SELECTED GAR ON THE TRACK THAT THE CURRENT GHOST WAS RECORDED DN, YOU WILL THEN RACE AGAINST THE LAST SAVED (OR LOADED) GHOST.

#### GAR BELEDT

ALLOWS YOU TO SELECT ANOTHER CAR. YOU DO NOT HAVE TO RACE THE SAME CAR AS THE GHOST.

#### BAYE GHORT

SAVE THE LAST GHOST YOU MADE. THIS WILL THEN SET THE SAVED GHOST FOR START RACE TO USE.

#### NEW RACE

PICK A NEW TRACK, AND RACE WITH NO GHOST LOADED.

#### BELECT GHOST

SELECT A GHOST. THIS CAN BE FROM A CONTROLLER PAK WHICH CONTAINS A PREVIOUSLY SAVED GHOST FILE, OR IT CAN BE FROM THE GAME PAK WHICH CONTAINS SOME REALLY GREAT GHOST RECORDINGS. IF YOU SELECT A GAME PAK GHOST, YOU CAN EITHER RACE AGAINST IT OR JUST SIT BACK AND WATCH A PROFESSIONAL SHOW YOU HOW TO DRIVE.

HINT - WATCH ALL THE WORLD DRIVER CHAMPIONSHIP GAME PAK GHOSTS AT LEAST ONCE - THAT WAY YOU CAN SEE THE SEST LINE AROUND SOME OF THE CIRCUITS, AND YOU CAN GET A GLIMPSE OF THE CARS YOU WILL SOON SE DRIVING.

## CHAMPIONSHIP

WHEN YOU SELECT CHAMPIONSHIP FROM THE MAIN MENU, YOU WILL HAVE TWO OR THREE OPTIONS. YOU CAN START A NEW GAME OR LOAD A GAME THAT HAS BEEN PREVIOUSLY SAVED TO A CONTROLLER PAK. IN ADDITION, IF YOU HAD ALREADY BEEN IN CHAMPIONSHIP AND EXITED TO THE MAIN MENU, YOU WILL HAVE THE OPTION OF CONTINUING WITH YOUR EXISTING CHAMPIONSHIP GAME THAT IS STILL IN MEMORY.

WHEN YOU CREATE A NEW GAME, YOU WILL BE PROMPTED TO ENTER A NAME. Use the **Control Stick** (or **Control Pad**) to select a character and press the **A BUTTON** to add it to your name. Pressing the **B BUTTON** will erase the previous character, pressing **START** will end the name entry with whatever you have entered as your name. If you do not enter any characters, then the name, **"Driver"** will be used.

AFTER ENTERING YOUR NAME, YOU WILL GET MESSAGES FROM THE FIRST TWO GT2 TEAMS. THEY ARE LOOKING FOR A DRIVER AND ARE PREPARED TO GIVE YOU A BREAK AND A CHANCE TO START YOUR CAREER. PRESSING THE A BUTTON WILL ADVANCE THROUGH THE MESSAGES. WHEN YOU'VE READ THEM BOTH, YOU WILL FIND YOURSELF ON THE DRIVER HOME PAGE.

INITIALLY, YOU CAN ONLY SELECT **TEAMS** AND **MAIN MENU**. ONDE YOU Have accepted an offer you will be able to save your game and enter events.

AFTER ACCEPTING AN OFFER, WHEN YOU RETURN TO THE DRIVER HOME PAGE YOU WILL SEE THE CAR YOU WILL BE DRIVING AND THE TEAM HELMET YOU'LL BE WEARING. ALONGBIDE THE HELMET IS YOUR CURRENT RANK AND YOUR CAREER POINTS BUMMARY.

YOU CAN USE THE **UP C** AND **DOWN C BUTTONS** TO MOVE BETWEEN THE THREE PAGES ON INFORMATION IN THE BOTTOM DATA WINDOW. THESE PAGES CONTAIN YOUR CURRENT CAR PERFORMANCE BARS, YOUR CAREER POINTS SUMMARY AND THE NUMBER AND TYPE OF CUPS YOU HAVE WON.

NOTE: ON THIS SCREEN, IF YOU HAVE QUALIFIED TO ENTER GT1, YOU WILL BE ABLE TO SWITCH BETWEEN GT1 AND GT2 BY PRESSING THE R SUTTON.

## CHAMPIONSHIP

### TEAMS:

SELECTING THIS OPTION TAKES YOU TO A LIST OF TEAMS THAT ARE COM-PETING IN THE GT2 EVENTS. IF A TEAM HAS AN OFFER OPEN TO YOU, THERE WILL BE A SMALL DOT TO THE LEFT OF THEIR NAME. FOR FURTHER INFOR-MATION ON THE DIFFERENT TEAMS, SEE **PGS. 21-24**.

ON THIS SCREEN YOU CAN SEE THE DWNER OF THE TEAM AND WHERE THEY'RE FROM. YOU CAN ALSO USE THE **TOP O** AND **BOTTOM C BUTTONS** TO PAGE THROUGH ADDITIONAL SACKGROUND INFORMATION ABOUT EACH TEAM IN THE BOTTOM RIGHT WINDOW. PRESSING THE **A BUTTON** TAKES YOU TO THE HIGHLIGHTED TEAM'S CAR SELECTION SCREEN, WHILE PRESSING THE **B BUTTON** RETURNS YOU TO THE DRIVER HOME PAGE.

NOTE: ON THIS SCREEN, IF YOU HAVE QUALIFIED TO ENTER GT1, YOU WILL BE ASLE TO SWITCH SETWEEN GT1 AND GT2 BY PRESSING THE R BUTTON.

#### OFFERS:

As described above, you can look at all the cars owned by each team. If a car is available for you to drive it will have a small dot to the left of it's name. A team can have up to three models of the same vehicle. They are classed as C, B and A, with the A version being the best. Initially, you will only be offered the C class to drive, but as you progress not only will you get offers from new teams, but also better offers from teams that you may have already raced for. Pressing the **B Sutton** returns to the list of teams. Pressing the **A Button** while an open offer car is selected, will bring up two options, Accept Offer or Test Drive. If you wish to return to the Car List, press the **B Sutton**.

IF YOU ACCEPT THE CURRENT OFFER (DEPENDING ON CIRCUMSTANCES), YOU MAY GET A MESSAGE FROM YOUR CURRENT TEAM. THEY MAY WISH THAT YOU STAYED WITH THEM OR THEY MAY EVEN BE GLAD YOU'RE LEAVING. YOU MAY ALSO BET A WELCOME MESSAGE FROM YOUR NEW TEAM OWNER. ONCE YOU HAVE ACCEPTED A NEW OFFER, YOU WILL RETURN TO THE DRIVER HOME PAGE WITH THE NEW TEAM COLORS AND CAR DISPLAYED.

IF THIS IS YOUR FIRST ACCEPTED OFFER, THEN YOU WILL NOW BE ABLE TO ENTER AN EVENT OR SAVE YOUR GAME.

NOTE: WHEN YOU ARE ON THE CAR OFFER SCREEN, PRESSING THE Z BUTTON WILL CHANGE THE CAR COLOR.

## **CHAMPIONSHIP**

### TEST DRIVE:

IF YOU SELECT TEST DRIVE FROM THE CAR OFFER MENU, YOU WILL FIND YOURSELF BEHIND THE WHEEL OF THE OFFERED CAR AT THE START LINE FOR BLACK FOREST A. THIS IS A FAIRLY SHORT TRACK, BUT DOES PACK IN A LOT OF THE HAZARDS YOU WILL FIND ON THE LONGER CIRCUITS. YOU CAN DRIVE THE CAR AROUND BLACK FOREST FOR AS LONG AS YOU LIKE, TRYING TO GET A FEEL FOR HOW IT MANDLES, HOW IT BEST TAKES CORNERS AND HOW THE BRAKES PERFORM. ONCE YOU ARE DONE, PRESS **BTART** AND SELECT **EXIT TEST DRIVE**. THIS WILL RETURN YOU TO THE CAR OFFER MENU, AND YOU CAN THEN OECIDE TO ACCEPT THE OFFER, OR BACK OUT AND TRY A DIFFER-ENT CAR FOR A DIFFERENT TEAM.

HINT: IF YOU HAVE JUST STARTED A CHAMPIONSHIP, YOU SHOULD TEST-DRIVE SOTH THE RABE 512 C FROM KOHR AND THE STALLION C FROM SPEEDGRAFT. THESE VEHICLES HANDLE VERY DIFFERENTLY AND USING THE TEST DRIVE YOU CAN FIND OUT WHICH ONE WILL SUIT YOUR DRIVING STYLE BEST.

NOTE: DURING THE TEST DRIVE YOU CANNOT SET ANY RECORDS AND NO REPLAY IS RECORDED.

### EVENTS:

GT2 consists of ten different events, which range from 2 Laps on 2 tracks to 5 Laps on 4 tracks. Each event has  $it^4s$  dwn requirements for eligibility, and unlock automatically once you are eligible.

INITIALLY, YOU WILL BE ABLE TO ENTER THE **NOVICE CUP** AND THE **SPIDER CUP.** THESE EVENTS ARE FAIRLY SHORT, AND THE COMPETITION FROM THE OTHER DRIVERS IS NOT AS STIFF AS IN THE LATER EVENTS.

FROM THE EVENT SCREEN YOU CAN SEE ALL THE EVENTS IN GT2, AND CAN SELECT ONLY THE EVENTS YOU ARE QUALIFIED TO COMPETE IN. IF YOU HAVE ALREADY COMPLETED AN EVENT, THE CUP ICON WILL BE FILLED WITH THE BEST CUP THAT YOU HAVE WON ON THAT EVENT. YOU CAN ALSO USE THE **LEFT** AND **RIGHT C BUTTONS** TO EXAMINE THE TRACKS THAT ARE IN THE HIGHLIGHTED EVENT. THE DATA WINDOW AT THE BOTTOM OF THE BCREEN SHOWS THE NUMBER OF CAREER POINTS YOU'LL EARN FOR PLACING IN EACH RACE WITHIN THE EVENT, AND ALSO THE NUMBER OF BONUS POINTS YOU'LL EARN FOR WINNING A CUP OR QUALIFYING IN POLE POSITION FOR EACH RACE.

PRESSING THE A SUTTON TAKES YOU TO AN OVERVIEW OF THE SELECTED EVENT, WHILE PRESSING THE S SUTTON RETURNS YOU TO THE DRIVER HOME PAGE.

HINT - YOU GAN ENTER AN OPEN EVENT AS MANY TIMES AS YOU LIKE. SO IF YOU JUST NEED A FEW GAREER POINTS TO MOVE TO THE NEXT RANK, YOU GAN ENTER ONE OF THE EARLY EVENTS, WIN ANOTHER GOLD CUP, AND DET ENDUGH POINTS TO BET A NEW OFFER.

# CHAMPIONSHIP

-TMENI

### **BAVE GAME:**

SELECTING SAVE GAME FROM THE DRIVER HOME PAGE TAKES YOU TO A SCREEN WITH ICONS FOR ALL FOUR NO4 CONTROLLER SOCKETS. IF NO CONTROLLER IS ATTACHED TO A SOCKET IT WILL BE GRAYED OUT.

WORLD DRIVER CHAMPIONSHIP ALLOWS YOU TO HAVE UP TO THREE SAVE GAMES ON ONE CONTROLLER PAK. EACH CHAMPIONSHIP SAVE CONTAINS THE DRIVER NAME, EVENTS COMPLETED, TOTAL RADE TIME AND DRIVER RANK. THIS MEANS YOU CAN HAVE THREE SEPARATE CAREERS GOING WITH ONE CONTROLLER PAK.

TO SAVE YOUR PROGRESS SELECT A CONTROLLER WHICH CONTAINS THE CONTROLLER PAK YOU WISH TO SAVE TO WITH LEFT AND RIGHT ON THE CONTROL STICK. THEN SELECT A SLOT YOU WISH TO SAVE TO BY PRESSING UP OR DOWN ON THE CONTROL STICK AND PRESS THE A SUTTON. YOUR GAME WILL THEN BE SAVED.

#### RESTART RACE:

WHILE IT IS NORMALLY POSSIBLE TO SELECT THE RESTART RACE ITEM FROM THE PAUSE MENU IN A TIME ATTACK OR ARCADE RACE, IN CHAMPIONSHIP MODE YOU NEED TO EARN **RESTART RACE CREDITS**.

You are awarded a Restart Credit every time you win a Gold Cup. You can have a maximum of 9 Restart Credits and if you have no Restart Credits you will be unable to restart a race in Championship mode. The number of available Restart Credits is stored when you save your Championship data.

# CHAMPIONSHIP AND CAREER PROGRESSION

INITIALLY YOU ARE RANKED 30 IN THE OVERALL WORLD DRIVER CHAMPIONSHIP STANDINGS, AND ARE ELIGIBLE TO COMPETE IN TWO GT2 EVENTS. ONCE YOU WIN YOUR FIRST CUP, YOU WILL SE ASLE TO ENTER TWO NEW GT2 EVENTS. WINNING MORE CUPS, SOME OF WHICH MUST BE GOLD, WILL ALLOW YOU TO ENTER INTO EVEN MORE EVENTS.

AS YOU COMPETE IN EVENTS, PLACE IN THE RACES AND WIN CUPS, YOU WILL BE AWARDED CAREER POINTS. THESE POINTS ARE USED TO TRACK YOUR PROGRESS AND RANK YOU WITHIN THE WORLD DRIVER CHAMPIONSHIP. YOU START THE GAME WITH O POINTS, AND NEED TO EARN **10,000** TO BECOME RANKED **29.** AS YOU MOVE UP IN RANK, SO DOES THE NUMBER OF CAREER POINTS NEEDED TO PROGRESS.

ALEO, AS YOUR RANK INCREASES, SO DOES THE QUALITY OF OFFERS FROM THE VARIOUS TEAMS COMPETING IN GT2. IF YOU FIND THAT YOU ARE UNASLE TO WIN A CERTAIN EVENT, YOU CAN GO BACK TO AN EARLIER EVENT AND RE-ENTER IT. YOUR CAREER POINTS WILL STILL BE ADDED EVEN IF YOU ALREADY HAVE A GOLD CUP IN THAT EVENT. THIS WAY YOU CAN IMPROVE YOUR RANKING AND GET A BETTER CAR OFFER, ALLOWING YOU TO TAKE ON THE TOUGHER EVENTS AND WIN.

WHILE THERE IS NO PENALTY FOR SWITCHING TEAMS, STAYING WITH A TEAM WILL BUILD UP A LOYALTY BONUS WHICH WILL ALLOW YOU TO GET TO THEIR BETTER CARS WHICH ARE FASTER THAN NORMAL. ALSO THERE ARE SOME TEAMS WHO REALLY LOOK DOWN ON A DRIVER WHO'S JUST BEEN HOPPING FROM TEAM TO TEAM AND HAS NO SENSE OF LOYALTY.

THE GOAL WITHIN GT2 IS TO REACH AND WIN GOLD IN THE **INVITATIONAL** EVENT. TO QUALIFY FOR THIS EVENT, YOU WILL NEED SEVEN GOLD CUPS FROM ANY OF THE PRECEDING NINE EVENTS. ONCE YOU HAVE WON THE GOLD IN THE GT2 INVITATIONAL, YOU WILL BE INVITED TO PARTICIPATE IN THE GT1 CIRCUITS.

GT1 IS VERY BIMILAR TO GT2, THE BIG DIFFERENCE BEING THE WAY THE CARS HANDLE AND THE SPEED THEY CAN NEGOTIATE ON EVEN THE TOUGHEST TRACKS. THE GOAL IN GT1 IS TO WIN THE GOLD CUP IN THE GT1 INVITATIONAL AND ALSO TO REACH RANK 1 IN THE WORLD DRIVER CHAMPIONSHIP. DOING ONE OF THESE THINGS IS NO SMALL FEAT, ACHIEVING BOTH WILL REQUIRE A LOT OF SKILL.

# TWO PLAYER VERSUS

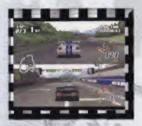

IN THIS MODE TWO PLAYERS CAN RACE AT THE SAME TIME. THE CAR AND TRACK CHOICE IS THE SAME AS DUICK RACE (SEE PAGES 9 - 10). REMEMBER, FOR THIS MODE TO BE ACTIVE, YOU MUST HAVE TWO CONTROLLERS ATTACHED TO YOUR CONTROL DECK, ONE IN SOCKET 1 AND THE OTHER IN SOCKET 2.

ONLY PLAYER 1 CAN MAKE CHOICES THAT AFFECT BOTH THE PLAYERS. However, Player 2 does get to choose their own car and color.

TO EXIT VERSUS MODE, YOU CAN PRESS THE 8 BUTTON OR AFTER THE FIRST VERSUS RACE, THE MAIN MENU OPTION MUST BE SELECTED FROM THE MENU LIST.

#### RACE ABAIN

THIS WILL RE-RUN THE PREVIOUS RACE, EACH PLAYER HAS THE CHANCE TO PICK A DIFFERENT CAR.

#### BAYE REPLAY

THIS WILL ALLOW YOU TO SAVE THE REPLAY OF THE LAST VERSUS RACE THAT WAS RUN. YOU WILL NEED A CONTROLLER PAK WITH AT LEAST 112 PAGES AND 1 NOTE FREE.

#### NEW RACE

THIS ALLOWS YOU TO PICK A NEW TRACK FOR THE NEXT RACE. A TRACK SELECTION SCREEN WILL APPEAR, FOLLOWED BY CAR SELECTION FOR PLAYER 1 THEN PLAYER 2.

#### OPTIONS

THIS WILL BRING UP THE VERSUS OPTION MENU, SEE THE NEXT SECTION FOR MORE DETAILS.

#### MAIN MENU

THIS WILL TAKE YOU BACK TO THE MAIN MENU.

AFTER EACH RACE IS OVER, YOU ARE SROUGHT SACK TO THIS SCREEN, AND THE VICTORY COUNTER FOR THE WINNER IS UPDATED. WITH THIS YOU CAN KEEP TRACK OF WHO HAS BEEN RACING BETTER THAN WHO!

NOTE: IF YOU HAVE A VERBUE RAGE IN EXCESS OF FIVE LAPS, THE ENTIRE REPLAY WILL NOT BE RECORDED.

REMEMBER: YOU CAN CHANGE THE COLOR OF THE CAR ON THE CAR BELECTION SCREEN BY PRESSING THE Z BUTTON.

# TWO PLAYER VERSUS

### VERSUS OPTIONS:

THE FOLLOWING MENU OPTIONS ARE AVAILABLE FROM THE VERSUS RACE Option selection. Press Left and Right on the Control Stick or Control Pad (or the Left C and Right C Buttons) to adjust each

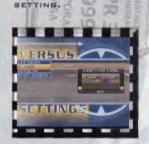

#### LAP COUNT

SETS THE NUMBER OF LAPS FOR THE NEXT VERSUS RACE. THE MINIMUM IS 1 AND THE MAXIMUM IS 20.

#### AL GARE

TURNS COMPUTER CONTROLLED CARS OFF OR ON FOR THE NEXT VERSUS RACE. IF AI CARS ARE ON, TWO AI CARS WILL APPEAR BEHIND YOU ON THE STARTING GRID.

#### CATCH UP

TURNS GATCH UP OFF OR ON. IF ON, THEN WHEN A PLAYER CAR IS FAR ENOUGH BEHIND THE OTHER PLAYER CAR, IT GETS A TEMPORARY ACCELERA-TION BOOST.

#### RESET BOORES

PRESSING THE A BUTTON WILL RESET THE SCORES.

TO LEAVE THE SCREEN, PRESS THE B BUTTON.

## TRAINING

## RIMENT

WHEN YOU SELECT TRAINING MODE FROM THE MAIN MEND, YOU WILL BE PUT BEHIND THE WHEEL OF THE KOHR RASE 512 D (THE EASIEST OF THE TWO BEGINNING CARS TO DRIVE) AT THE START LINE OF THE ROME A TRACK.

AFTER THE GO! PRESE THE GAS (THE **A BUTTON**) AND DRIVE. AS YOU APPROACH THE FIRST SHARP TURN, A SPEED INDICATOR WILL APPEAR AT THE BOTTOM OF THE SCREEN. THIS IS THE OPTIMAL SPEED FOR THE UPCOM-ING TURN. IF YOU ARE TRAVELING MUCH FASTER THAN THE OPTIMAL SPEED IT WILL TURN RED. AS YOU BLOW DOWN, THE NUMBER WILL TURN ORANGE AND EVENTUALLY WHITE, WHICH INDICATES YOUR SPEED IS ABOUT RIGHT.

REMEMBER, EVEN IF YOUR SPEED IS AS INDICATED, YOU WILL STILL NEED TO TURN THE CAR. TRY NOT TO LET THE CAR TURN TOD MUCH INTO THE CORNER OR YOU MAY LOSE CONTROL. IF YOU DO LOSE CONTROL, APPLY THE BRAKES AND SLOW DOWN. THIS WILL HELP YOU TO GAIN TRACTION AND STEER OUT OF TROUBLE.

TRY DRIVING A LAP REAL SLOW (FOR EXAMPLE, AT 50 MPH ALL THE WAY ROUND). ONCE YOU'VE GOT TO KNOW THE TRACK A LITTLE, START SPEEDING UP BUT REMEMBER TO STAY BELOW THE INDICATED SPEED. TAKING A CORNER TOO FAST WILL RESULT IN THE REAR OF YOUR CAR SLIDING AND FORCING YOU TO TRY AND COUNTER-STEER. THIS TECHNIQUE IS VERY IMPORTANT TO MASTERING WORLD DRIVER CHAMPIONSHIP AND WITH PRACTICE YOU WILL SOON BE POWER SLIDING AROUND CORNERS JUST LIKE THE GUYS IN THE GAME PAK REPLAYS.

CURRENT POSITION

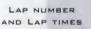

TOTAL TRACK TIME

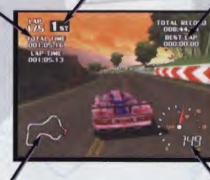

TRACK POSITION

CURRENT SPEED

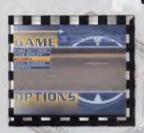

## OPTIONS

THE OPTIONS MENU FEATURES NUMEROUS WAYS TO USE YOUR GAME. THERE ARE FIVE SUBJECTS TO SELECT. EACH ONE CAN BE ACTIVATED BY HIGH-LIGHTING IT AND PRESSING THE A BUTTON. THE FIVE SUBJECTS YOU HAVE ARE GAME SETTING, VIEW REPLAY, RECORDS, SAVE RECORDS AND CREDITS.

AME

------

## GAME SETTINGS:

YOU CAN USE THIS OPTION TO ADJUST VARIOUS GAME SETTINGS. EACH SETTING IS ADJUSTED BY PRESSING LEFT OR RIGHT ON THE CONTROL STICK OR CONTROL PAD (OR THE LEFT C AND RIGHT C BUTTONE).

#### MUBIC VOLUME

O IS OFF AND 9 IS LOUD!

EFFECTS VOLUME

O IS OFF AND 9 IS LOUD!

#### SPEED UNITE

YOU CAN DISPLAY YOUR SPEED IN MILES PER HOUR (MPH) OR KILOMETERS PER HOUR (KPH).

#### DIEPLAY

SET THE DEFAULT DISPLAY MODE TO NORMAL OR WIDEBCREEN HI-RES.

#### TRANSMISSION

GET RID OF THAT PROMPT AT THE BEGINNING OF A RACE AND ALWAYS GO WITH EITHER MANUAL (MT) OR AUTOMATIC (AT). OR IF YOU LIKE THE PROMPT, CHOOSE ASK.

#### CAR VIEW

THIS SETS THE DEFAULT CAMERA POBITION. THIS WAY YOU DON'T HAVE TO CHANGE IT IN THE MIDDLE OF A RACE.

#### GAMMA CORRECT

PICTURE TOO DARK? FLIP THE SWITCH AND POOF! WATCH THAT YOU DON'T HURT YOUR EYES THOUGH.

## OPTIONS

### VIEW REPLAY:

YOU CAN LOAD AND WATCH A PREVIOUSLY SAVED REPLAY FROM YOUR CONTROLLER PAK. YOU CAN ALSO LOAD AND WATCH A REPLAY THAT HAS BEEN RECORDED ON YOUR WORLD DRIVER CHAMPIONSHIP GAME PAK. THESE REPLAYS HAVE BEEN RECORDED BY SOME OF THE DEVELOPMENT STAFF AT BOSS GAME AND THEY REALLY SHOW YOU HOW TO DRIVE!

### RECORDS:

YOU CAN EXAMINE ALL OF THE RECORDS KEPT IN A GAME. PRESS UP OR DOWN ON YOUR CONTROL STICK OR CONTROL PAD TO SELECT A TRACK. PRESS THE LEFT C OR RIGHT C SUTTON TO CHOOSE THE TRACK VARIATION. THEN PRESS THE UP C AND DOWN C BUTTONE TO PAGE THROUGH THREE RECORDS STORED FOR EACH TRACK AND IT'S VARIANTS.

### SAVE RECORDS:

THIS OPTION ALLOWS YOU TO SAVE THE RECORDS AND GAME SETTINGS TO A CONTROLLER PAK. THESE WILL BE LOADED AUTOMATICALLY IF YOU HAVE THE CONTROLLER PAK IN A CONTROLLER WHEN THE GAME IS TURNED ON. TO SAVE THE RECORDS, YOU NEED **1 NOTE** AND **12 PAGES** FREE.

### CREDITS:

IF YOU SELECT CREDITS, YOU CAN SEE ALL OF THE PEOPLE WHO WORKED ON THIS GAME AT BOSS GAME. YOU CAN ALSO SEE A COOL REPLAY!

## GT2 TEAMS

### THE NEXT COUPLE OF PAGES WILL GIVE YOU A BACKGROUND OF THE DIF-FERENT RACING TEAMS IN WORLD DRIVER CHAMPIONSHIP. LEARN WHO THE TEAM LEADERS ARE AND HOW THE TEAM GOT IT'S START IN THE GT RAC-ING CIRCUIT.

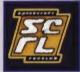

BPEEDCRAFT RACELABS IS HELMED BY SKIP KELLER, FORMER MOVIE STAR TURNED OWNER. BASED IN HOLLYWOOD, CALIFORNIA, SPEEDCRAFT HAS YET TO SECURE A WIN EVEN AFTER FIVE YEARS OF INTENSE COMPETITION. THEY ' RE LOOK-ING TO YOU TO GIVE THEM A WINNING SEASON.

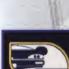

DISCONTENT WITH OPERATIONS AT LASSITER, BENDIT FEHDRAU LEFT TO CREATE THE **EUROSPEO** RACING TEAM OUT OF FRANCE. QUICKLY RISING TO BECOME A FAN FAVORITE, YOU SHOULD BE CAUTIOUS RACING FOR EUROSPEC. LASSITER TAKES A GREAT DISLIKING FOR FOLKS WHO HAVE RACED FOR FEHDRAU.

AUSTRALIA'S REEDS RACING IS HEADED BY REGINALD

GOLDSMITH. WHILE THE GOLDSMITH FAMILY IS ALREADY FAMOUS FOR MOTORCYCLE RACING, "REG" HAS BROKEN OUT OF THE MOLD AND IS TAKING GT RACING BY STORM.

GT2 TEAMS

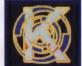

New to the GT2 circuit, Carlos Garcia is trying to make a name for Mexico Gity's Kohr Rading. Established as one of rading's "Good Guys" Carlos wants you to bring excitement to the team.

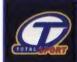

TOTALSPORT USED TO RACE THE GT1 CIRCUIT, BUT WHEN FINANCIAL PROBLEMS PLAGUED THE TEAM, MIGUEL CAVALARA WAS FORCED TO RACE STRICTLY GT2. RENOWNED FOR TREATING DRIVERS LIKE KINGS, TOTALSPORT BOASTS BOME OF THE HOTTEST GT2 CARS.

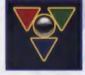

GIDVANNI ROSSETI OWNS VIEWPOINT AUTO PARTS AND SHOWCASES THEIR WARES VIA HIS VIEWPOINT RACING TEAM THROUGHOUT ITALY, ROSSETI IS WELL RESPECTED AND HAS PROVEN HIS TEAM HAS WHAT IT TAKES TO WIN.

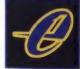

ENGLAND'S OWN ELIZABETH CARLISLE STARTED **ELITE** AS A HOBBY, MAKING KIT CARS FOR RACING FANATICS. BUSINESS HAS BEEN BOOMING AND NOW ELIZABETH OWNS THE TEAM THAT ALL THE INVESTORS ARE VYING FOR. SPORTING CARS THAT ARE NEARLY GT1 CLASS, ELITE IS ON THE FAST TRACK TO SUCCESS.

## GT1 TEAMS

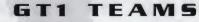

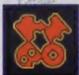

MONEY HAS IT'S ADVANTAGES AS **TEAM NEBO** AND ICHIKAWA SAN HAVE PROVEN. HIS FATHER IS A WEALTHY BANKER, AND ICHIKAWA IS MORE THAN HAPPY TO SPEND HIS FATHER'S MONEY. NO LOVE FOR THE RACE HERE...IT'S ALL ABOUT THE MONEY.

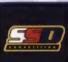

BRIAN MCKENZIE CAN'T UNDERSTAND WHY BED COMPETITION IS WINNING ON THE RAGETRACK BUT LOSING IN THE SHOWROOM, LATELY, THE SO-CALLED "COMPETITION" HAS BEEN STIFF AND SED IS LOOKING FOR A DRIVER THAT CAN PROVE THAT CANADA IS SUPERIOR BY WINNING IT ALL.

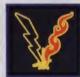

COLM D'LEARY IS AN IRISHMAN THROUGH AND THROUGH, AND ALTHOUGH SUFFERING SOME FINANCIAL PROBLEMS, D'LEARY REFUSES TO MOVE **VICTORYBMITH** FROM HIS HOME. POSSIBLE WITH HEAVIER INVESTING OR A SOLID DRIVER, THIS TEAM COULD WIN IT ALL THIS YEAR.

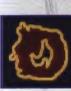

SEATTLE'S **BOBE RAGING** HAS AN INCREDIBLE BUDGET THANKS TO THE EFFORTS OF STAN MCCAMMON. FORMED ORIGINALLY AS AN INVESTMENT, STAN IS QUICKLY LEARNING OF THE PRIDE THAT COMES FROM BEING THE BEST.

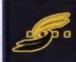

YOU WOULDN'T KNOW IT TO LOOK AT HIM, BUT FRANCHITI VEGNATI HAS ASSEMBLED A POWERHOUSE TEAM IN **BADE** AUTOSPORT. THEY HAVE THE BEST CAR AND CREW IN ALL OF ITALY, A WINNING RECORD AND ARE SIMPLY LOOKING FOR THE RIGHT DRIVER TO BRING HOME THE GOLD.

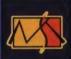

WHEN YOU'RE BORN INTO RACING, IT TENDS TO INFLATE THE EGO. DON'T TELL THAT TO MARTIN GOTTLIEB, OWNER OF MEIDEN-KRAUSS. HE KNOWS HE'S A WINNER, GERMANY KNOWS HE'S A WINNER...NOW HE NEEDS A DRIVER TO HELP PROVE IT TO THE REST OF THE WORLD.

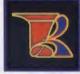

IN THIS BUSINESS, RIVALRIES RUN DEEP. LABOTER' S OWNER, KENNETH MCALLISTER, HAS HAD MANY TEAM MEMBERS LURED AWAY BY EUROSPEC, INSTIGATED BY HIS FORMER GREW CHIEF. HE'S LOOKING FOR A LOYAL DRIVER AND ONE THAT CAN BRING THIS DRIGINAL GT1 TEAM BACK TO IT'S FORMER GLORY.

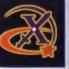

THERE ARE FEW MYSTERIES IN THE WORLD OF RACING, SAVE FOR **EXCALIBUR LTD.** BORETH PLUNGER CAME FROM NOWHERE WITH THE MYSTIC AND HAS LEAPED TO THE TOP OF THE CIRCUIT. FEW DRIVERS CAN HANDLE THE POWER OF THE MYSTIC, BUT THAT HASN'T STOPPED THEIR OWNER FROM LOOKING.

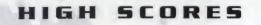

USE THESE PAGES TO RECORD YOUR BEST TIMES.

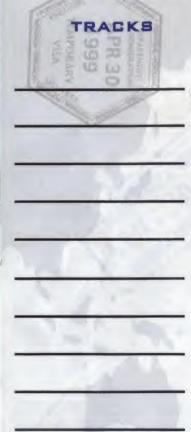

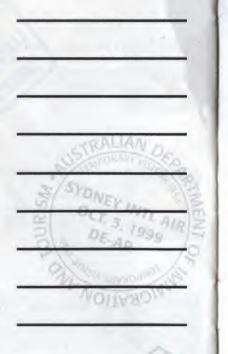

1999

TIMES

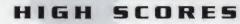

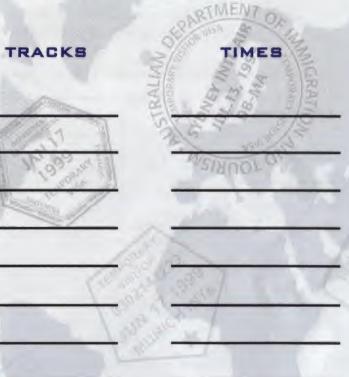

## HINTS & TIPS

HERE'S A COUPLE OF HINTS TO HELP YOU BECOME A BETTER DRIVER.

- . READ THE MANUAL . THERE ARE LOTS OF HINTS AND TIPS LOCATED IN HERE.
- CHECK DUT THE OFFICIAL WORLD DRIVER CHAMPIONSHIP WEBSITE AT: <u>WWW.WORLDDRIVER.COM</u>.
- . WATCH ALL OF THE GAME PAK REPLAYS AND GAME PAK GHOSTS.
- . USE TRAINING MODE.
- USE YOUR BRAKES.
- · STAY OUT OF THE SAND.

# CREDITS

WORLD DRIVER CHAMPIONSHIP TEAM

FROM BOSS GAME STUDIOS

BRIAN FEHDRAU

LEAD ARTIST

CAR ARTIST

TRACK ARTISTS JOHN BUFFLER, JAK FEARON, GREG IPP, TAREH KRYGER, SHANE WHITE & LYNWOOD MONTGOMERY

> INTERFACE PROGRAMMING DEREK RHYS CREECH

> > JON MIKKELSON

BOUND EFFECTS DEVIN HURD

Sound EFFECTS PROGRAMMING CHRIS PINK

> AI PROGRAMMER RICHARD LE

> > AUSIC ZACK OHREN

TESTING DARIN BRYANT, MATT LUCAS & ADAM BUCKMASTER

> TECHNICAL DIRECTOR ROB POVEY

> > ART DIRECTOR

DESIGN DIRECTOR BRIAN MCNEELY

VP, PRODUCT DEVELOPMENT COLIN GORDON

PRESIDENT, BOSS GAME STUDIOS MARTIN RAE

BOSS SUPPORT STAFF

AMBER DEVINE, ROB STEVENS & SUSIE SHAVEY

SPECIAL THANKS TO:

JOHN MCCAW JR., STAN MCCAMMON, BEN SAMUELSON & THE WORLD DRIVER CHAMPIONSHIP DESIGN TEAM

## CREDITS

## MIDWAY HOME ENTERTAINMENT TEAM

PRODUCER KEVIN POTTER

3

PR

ASSOCIATE PRODUCER SEAN WILSON

ASSISTANT PRODUCER ED DURAN

TECHNICAL DIRECTOR SAM CALIS

#### PRINT DESIGN AND PRODUCTION

DEBRA AUSTIN, STEFAND DALU, GARY GONZALES, ANDREW LYCKE, JON MONGELLUZZO, CHRIS MOWRY, CONRAD RUDY, ERIN SHEMS, CHRIS VINE & DAVE YOUNG

TEST MANAGER

ROB SABLAN

JOHN UBALDE

#### LEAD TESTER

DEVIN SHATSKY

#### TESTERS

BRENT SPRECHER, JIM MCCLURE, NICO BIHARY, Shakir Crawford, Gilbert Duenas, Weston Boucher, Brien Atangan, Donny Hamilton & Gary Dervetski

#### SPECIAL THANKS

DEBORAH FULTON, MICHAEL GOTTLIEB, CURTIS CHERRINGTON, ANDY KAFFKA, NATALIE SCHIAVONNE, TERESA DUIMET, JACK, ERNIE & ROXY

## WARRANTY

2TMENT,

MIDWAY HOME ENTERTAINMENT INC. warrants to the original purchaser of this Midway Home Entertainment Inc. software product that the medium on which this computer program is recorded is free from defects in materials and workmanship for a period of ninety (90) days from the date of purchase. This Midway Home Entertainment Inc. software program is sold "as is," without express or implied warranty damages of any kind, and Midway Home Entertainment Inc. is not liable for any losses or damages of any kind resulting from the use of this program. Midway Home Entertainment Inc. agrees for a period of ninety (90) days to either repair or replace, at its option, free of charge, any Midway Home Entertainment Inc. software product, postage paid, with proof of purchase, at its Factory Service Center.

This warranty is not applicable to normal wear and tear. This warranty shall not be applicable and shall be void if the defect in the Midway Home Entertainment Inc. software product has arisen through abuse, unreasonable use, mistreatment or neglect. THIS WARRANTY IS IN LIEU OF ALL OTHER WARRANTIES AND NO OTHER REPRESENTATIONS OR CLAIMS OF ANY NATURE SHALL BE BINDING ON OR OBLIGATE MIDWAY HOME ENTERTAINMENT INC. ANY IMPLIED WARRANTIES APPLICABLE TO THIS SOFTWARE PRODUCT, INCLUDING WARRANTIES OF MER-CHANTABILITY AND FITNESS FOR A PARTICULAR PURPOSE, ARE LIM-ITED TO THE NINETY (90) DAY PERIOD DESCRIBED ABOVE. IN NO EVENT WILL MIDWAY HOME ENTERTAINMENT INC. BE LIABLE FOR ANY SPECIAL, INCIDENTAL, OR CONSEQUENTIAL DAMAGES RESULT-ING FROM POSSESSION, USE OR MALFUNCTION OF THIS MIDWAY HOME ENTERTAINMENT INC. SOFTWARE PRODUCT.

Some states do not allow limitations as to how long an implied warranty lasts and/or exclusions or limitations of incidental or consequential damages so the above limitations and/or exclusions of liability may not apply to you. This warranty gives you specific rights, and you may also have other rights which vary from state to state.

> MIDWAY HOME ENTERTAINMENT INC. P.O. Box 2097 Corsicana, TX 75151-2097

MIDWAY CUSTOMER SUPPORT 903 874-5092 10:00AM - 6:30PM / CENTRAL TIME MONDAY - FRIDAY AUTOMATED HELP LINE OPEN 24 HOURS A DAY

WWW.MIDWAY.COM

30